## Staff Here Now Report

Last Modified on 07/23/2021 6:01 pm EDT

This report displays all staff members that have a*Time In* but do not have a*Time Out* recorded for the current day. Incomplete time entries from previous days are not displayed.

- 1. Go to the**Staff** (menu) >**Staff Reports** > **Staff Here Now Report.**
- 2. Select a **Location** and/or**Departments** if applicable.
- 3. Click **Submit**.

Any staff member that clocked in but never clocked out will be displayed in this report.

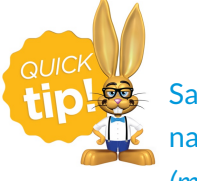

Save this as a frequently used report! Click the heart (icon) $\heartsuit$  next to a report name, the heart will change to red  $\bullet$  and the report will be listed under the *Reports (menu) > My Reports*for quick and easy access!